## **Šifrovanie súborov pred ich zasielaním e‐mailom alebo ukladaní na prenosné médium (USB kľúč, CD ...) v prostredí Windows**

Predtým ako sa súbory budú posielať e‐mailom, alebo kopírovať na prenosné médium, musia sa zašifrovať nasledujúcim spôsobom:

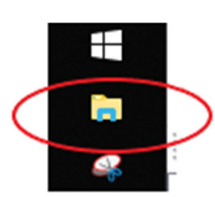

· Otvoriť si "tento počítač" resp. prehliadač súborov.

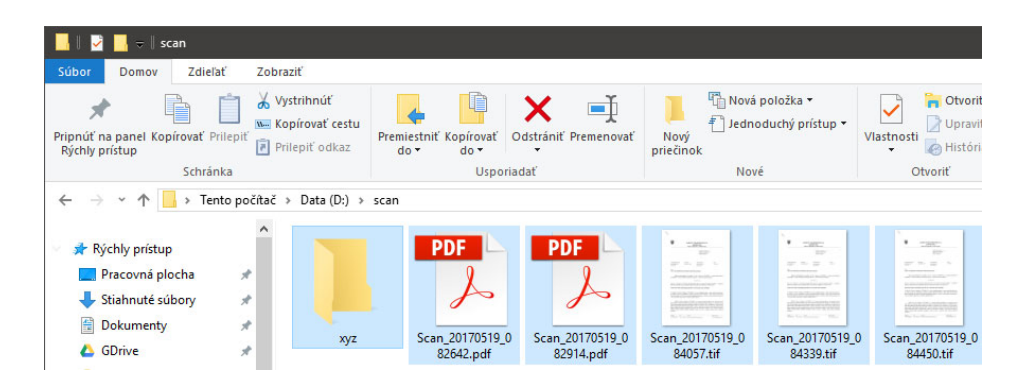

 V počítači nájsť a vybrať súbory alebo aj celé priečinky, ktoré treba zaslať e‐mailom/kopírovať na USB kľúč a prenášať do iného počítača.

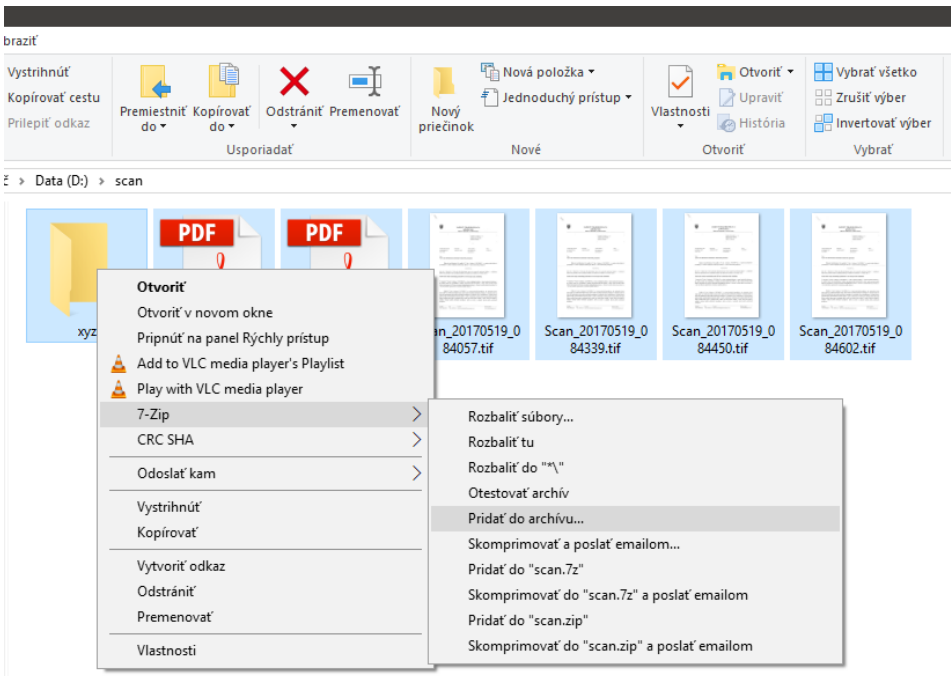

• Kliknúť na súbory/priečinky pravým tlačidlom myši a z ponuky vyberať: 7zip -> pridať do archívu

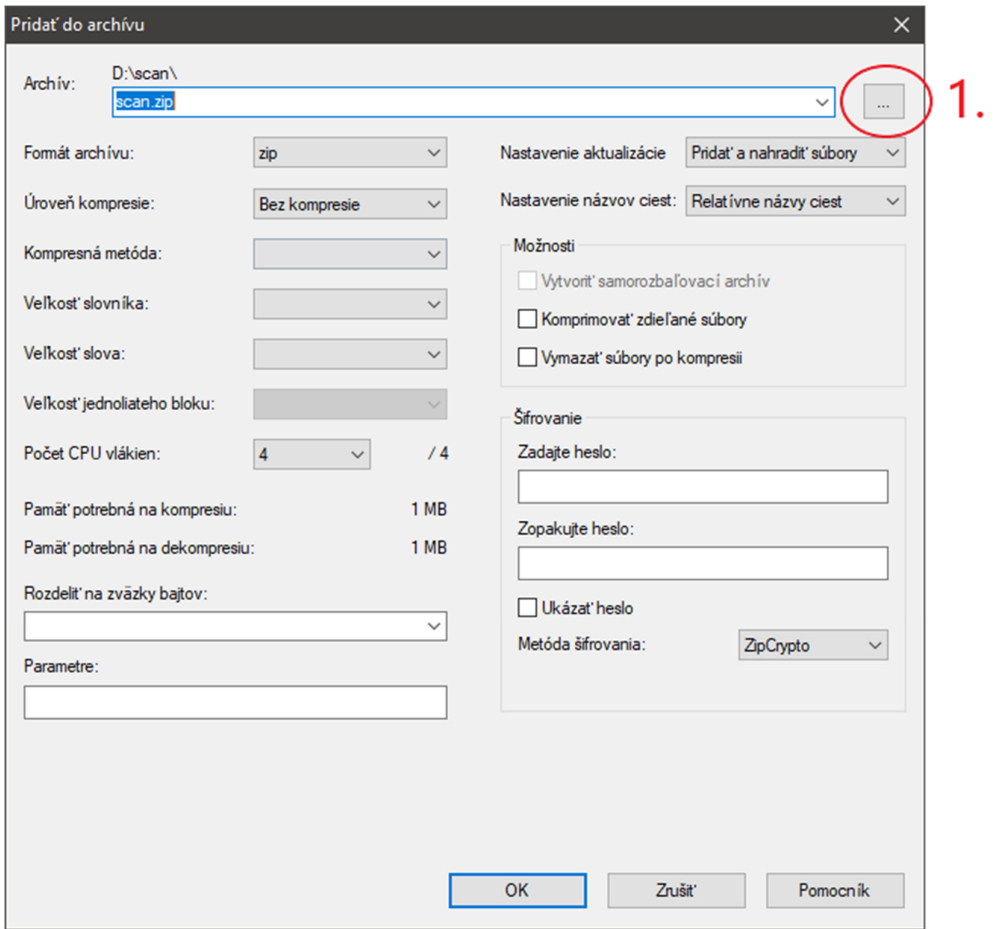

· Otvorí sa okno programu 7zip. 1.) Kliknúť ľavým tlačidlom myši na bodky

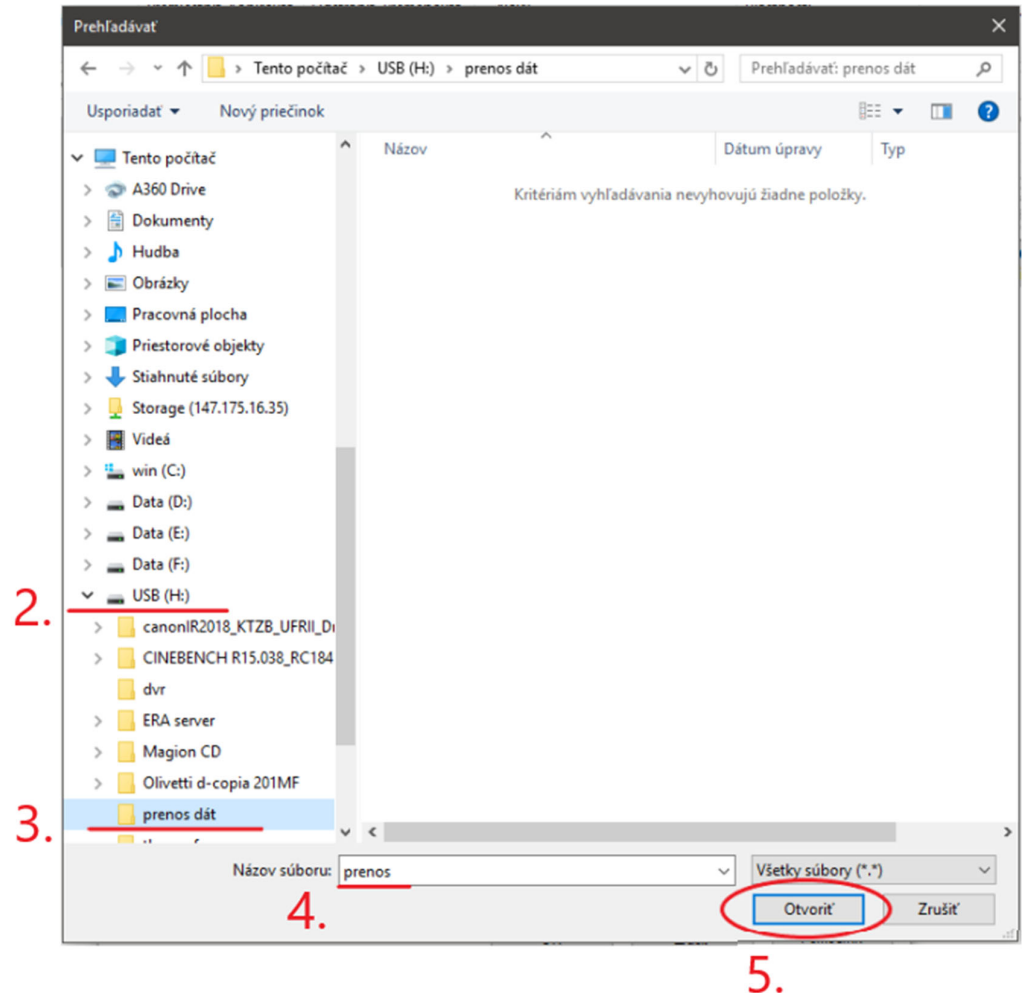

 Otvorí sa okno na výber umiestnenia zašifrovaného súboru. 2.)Vybrať umiestnenie kam bude súbor uložený (na obrázku jednotka USB(H:) (predstavuje USB kľúč, ak súbor treba preniesť) alebo na interný pevný disk (ak súbor bude poslaný e‐mailom). 3.) Na kľúči ja vhodné si vytvoriť samostatný priečinok napríklad s názvom "prenos dát". 4.) Do "Názov súboru" napísať názov zašifrovaného súboru. 5.) Kliknúť na tlačidlo otvoriť.

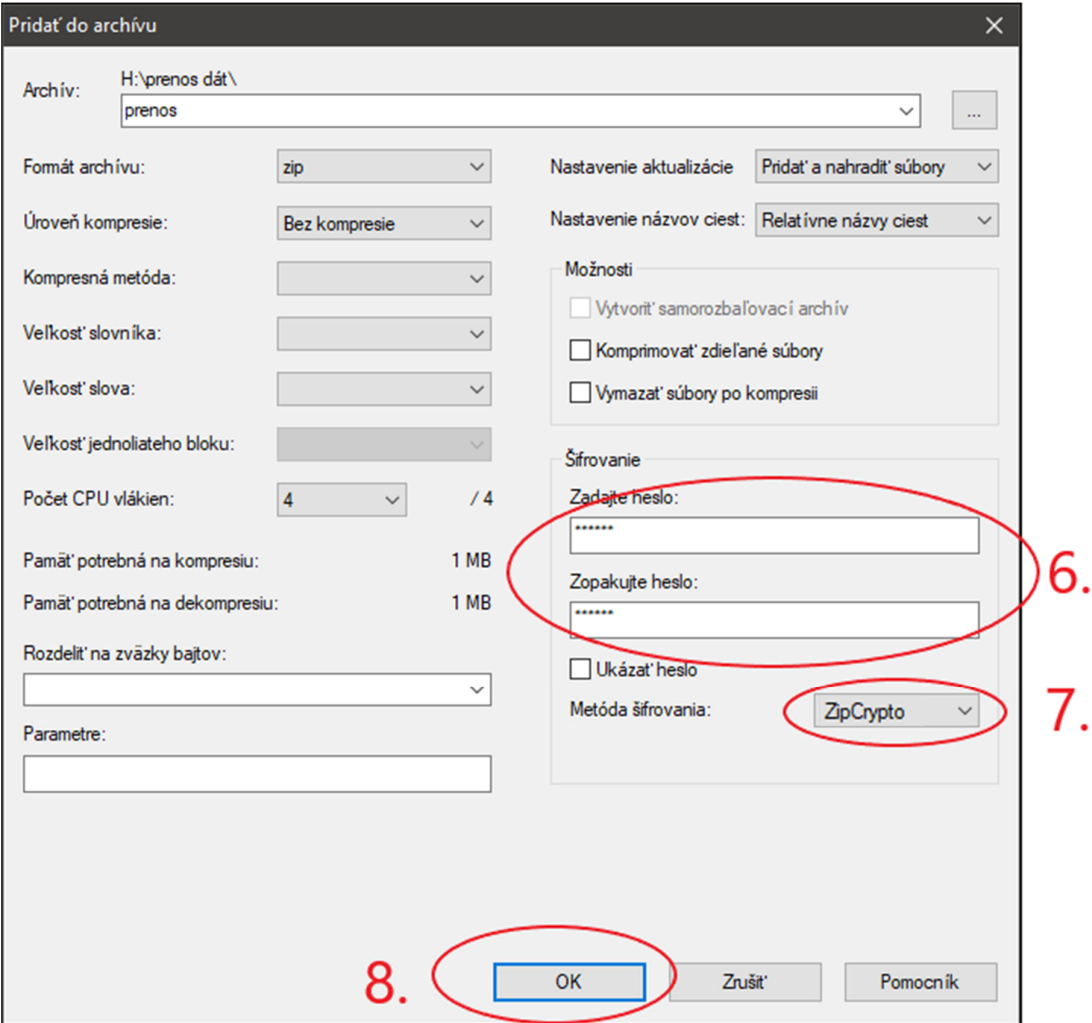

- Otvorí sa späť hlavné okno programu 7zip. 6.) Vpísať heslo pod, ktorým bude daný súbor zašifrovaný. 7.) Vybrať metódu šifrovania ZipCrypto. 8.) Klikneme na OK
- Vytvorený súbor môže byť poslaný e‐mailom ako príloha. Heslo ale neposielať v texte e‐mailu, alebo v nasledujúcom e‐maile. Heslo si treba dohodnúť s prijímateľom iným komunikačným kanálom (telefonicky, SMS)
- Ak je heslo zabudnuté, odšifrovanie súboru nie je možné